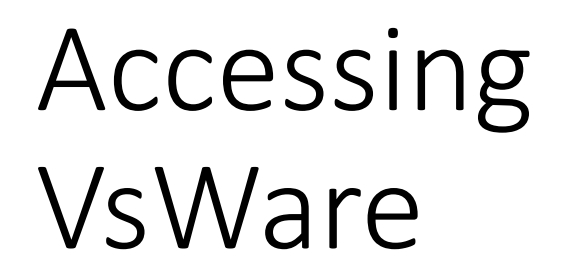

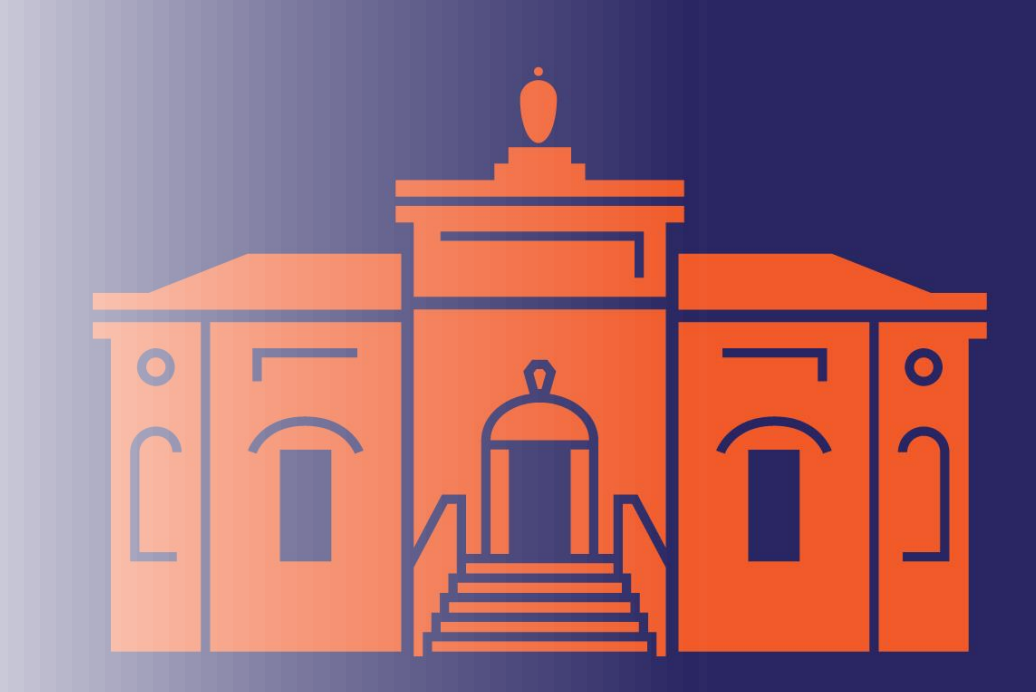

## To access VsWare

## 1. You need a username

*Your username is issued by the school via SMS message at the start of the year*

*If you do not know your username email:*

*[bomalley@sandymountparketss.ie](mailto:bomalley@sandymountparketss.ie)*

2. You need a password

*You create your own password; the school does not have access to these passwords.* 

*The first time you log in, you will create a password, it is linked to the mobile phone number submitted to the school.* 

## To create/reset your password

Step 1: Click on the Create or reset your password link

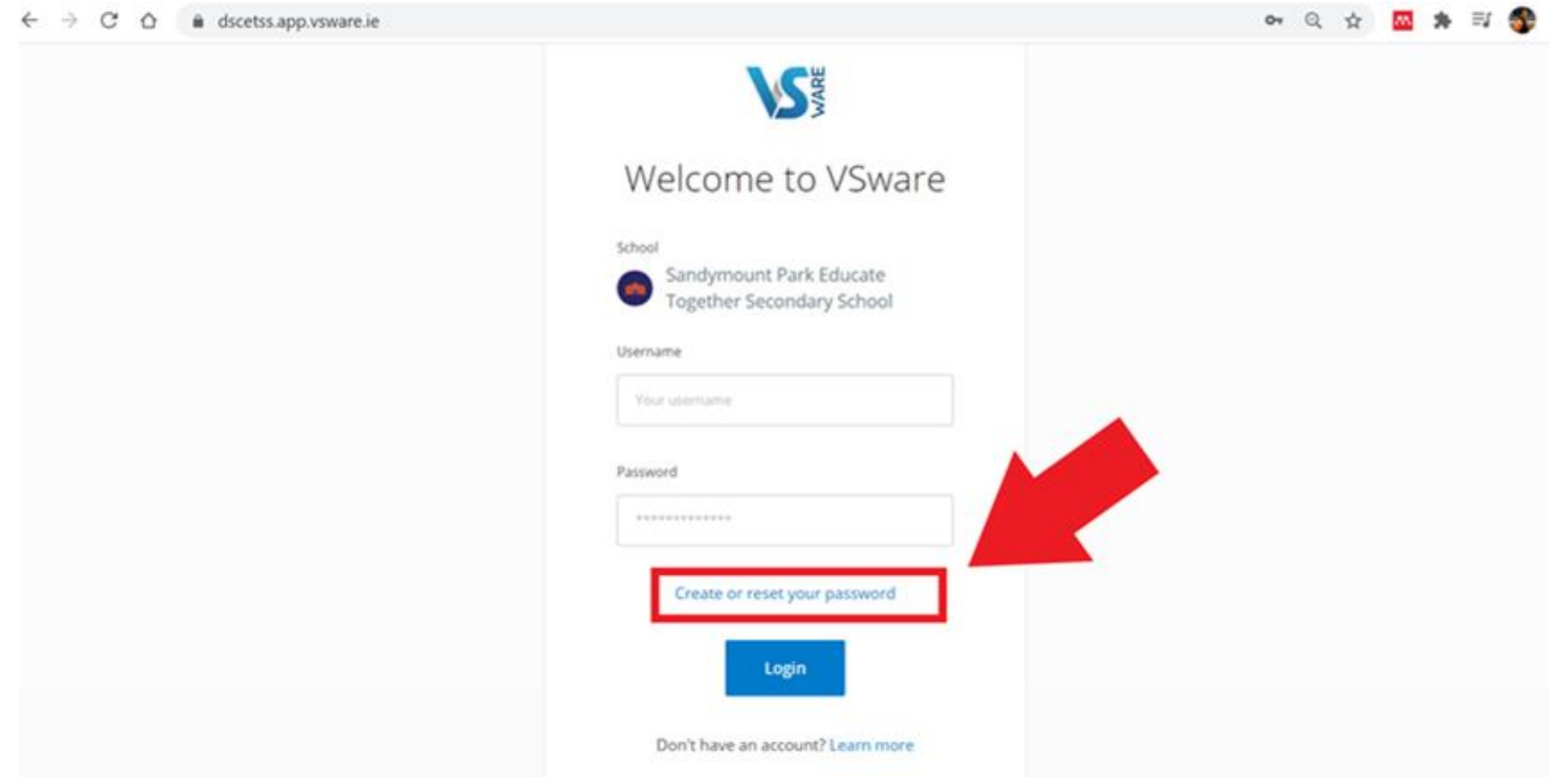

Step 2: Enter your username & the final four digits of your mobile number

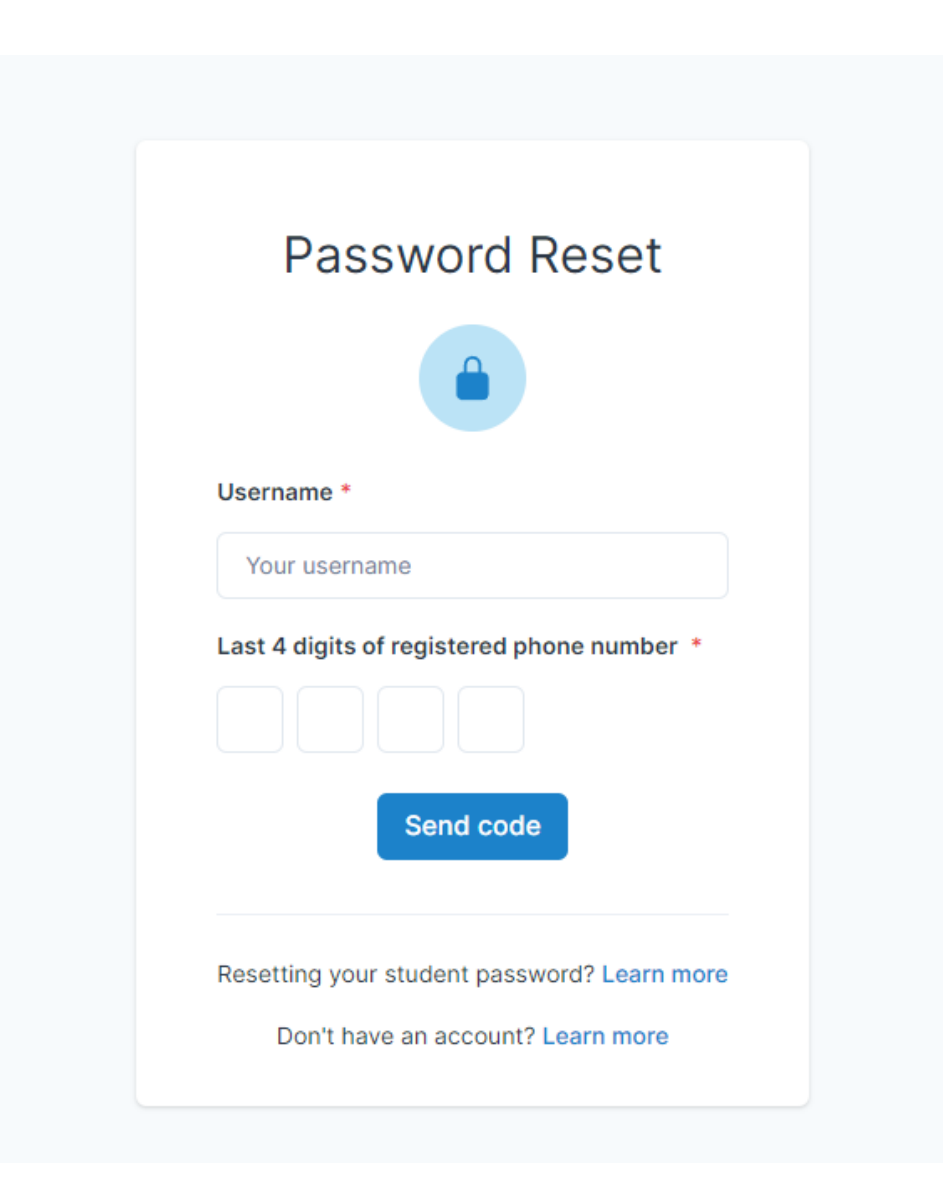

## Step 3: Enter the sms code and create a new password

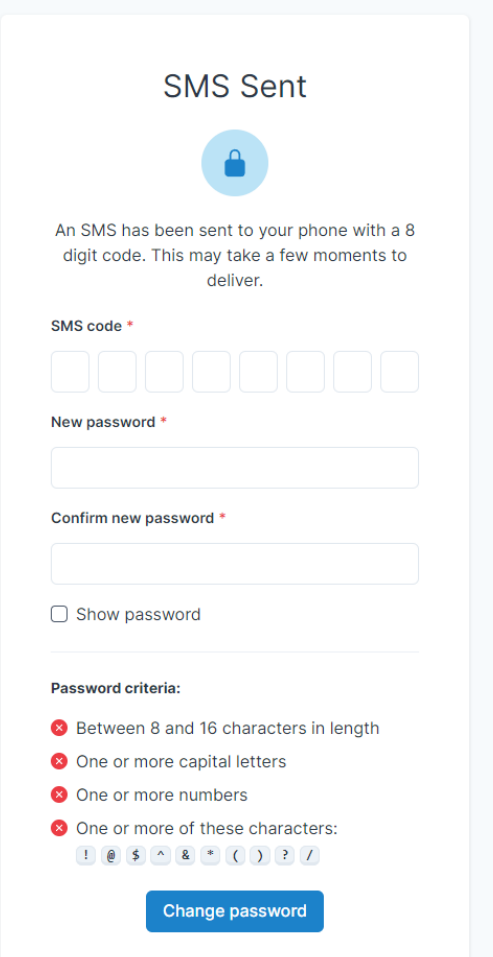